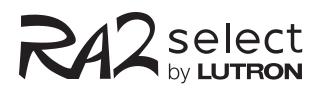

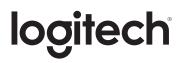

# RA2 Select works with Logitech

The movie begins when the lights start to dim.

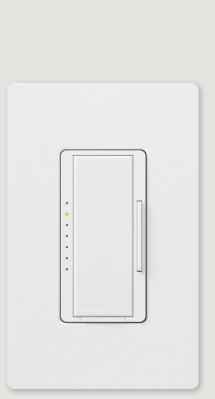

Maestro dimmer

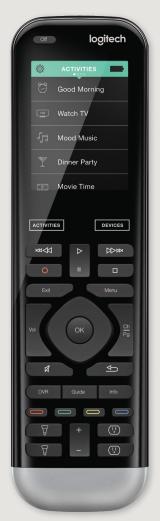

Logitech Harmony Pro

## Getting started is easy

### Step 1

Install your RA2 Select system, connect it to your Wi-Fi router, and download the Lutron App.

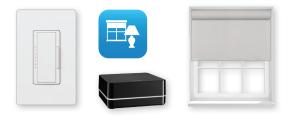

### Step 2

Set up your Harmony hub-based remote, connect it to your Wi-Fi network, and download the Logitech Harmony app.

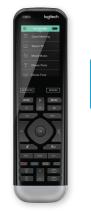

HARMONY

## Step 3

Use the Harmony app to link your RA2 Select devices to different activities.

#### lutron.com/ra2selectintegration

#### Customer Assistance

Email: support@lutron.com Phone: 1.844.LUTRON1 (588.7661) — includes 24/7 technical support

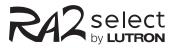

#### What you need

- RA2 Select main repeater
- Lutron App
- Logitech Harmony hub-based remote
- Logitech Harmony app (shown below)

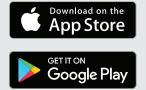

Lutron and Maestro are trademarks of Lutron Electronics Co., Inc., registered in the U.S. and other countries. RA2 Select is a trademarks of Lutron Electronics Co., Inc.

#### © 04/2018 Lutron Electronics Co., Inc. P/N 367-2794 REV A